# 『全國學生美術比賽網路報名系統』

# 大專組─操作手冊

藝旺資訊有限公司 中華民國 112 年 9 月 8 日

目錄

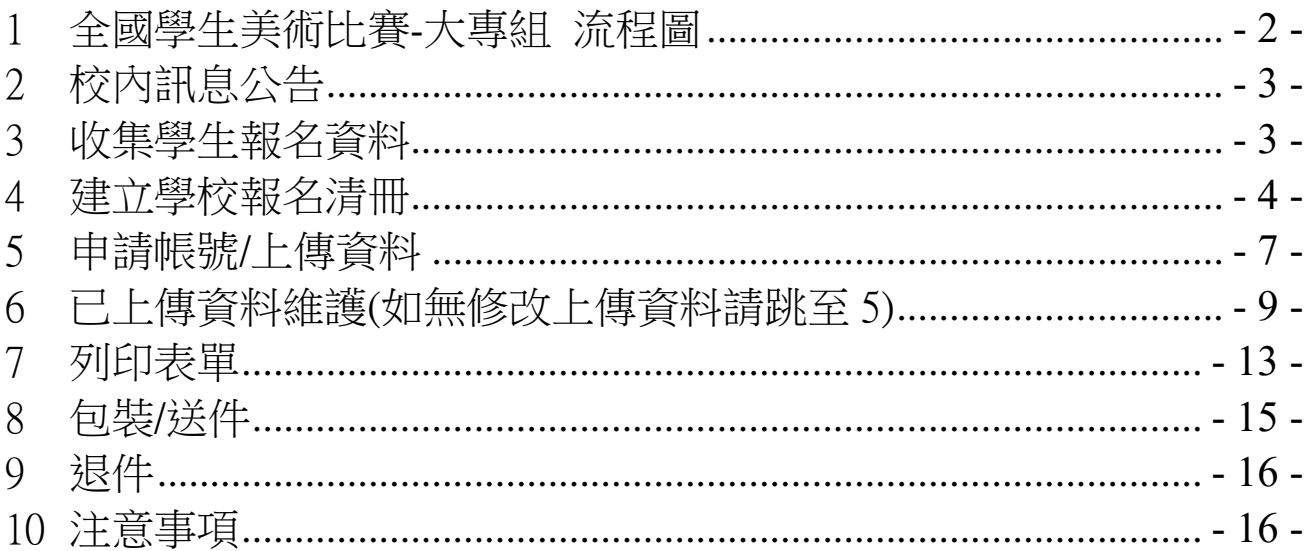

# <span id="page-2-0"></span>1 全國學生美術比賽-大專組 流程圖

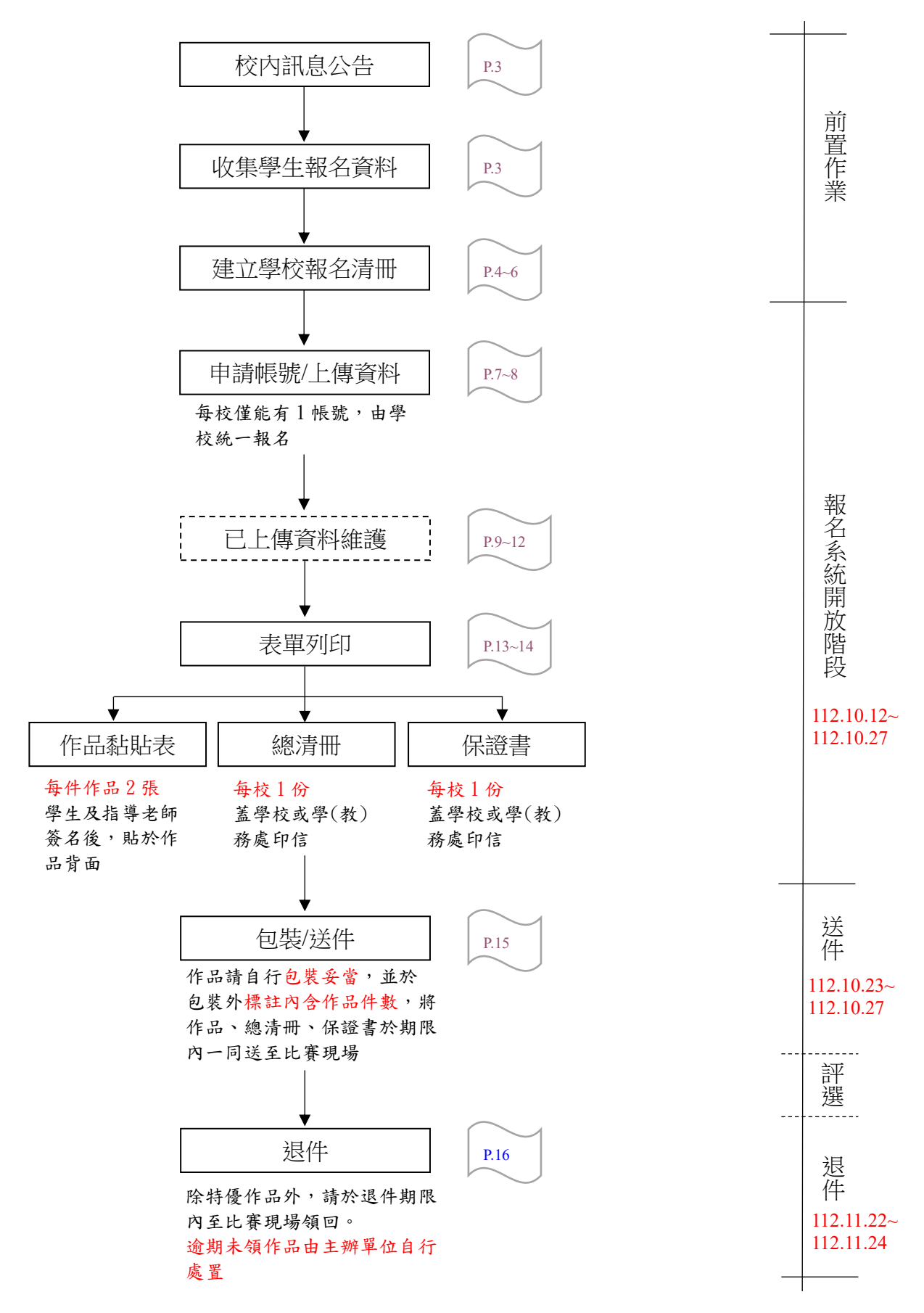

# <span id="page-3-0"></span>2 校內訊息公告

Step1.

建議可於校內先行公告校內報名期限,以利校方辦理相關行政作業。 Step2.

請參賽學生務必先確認參賽及作品規定,也請學校就學生身分等審核。 [\(https://web.arte.gov.tw/nsac/index\\_news.aspx\)](https://web.arte.gov.tw/nsac/index_news.aspx),不符規定者雖經學校送件仍 無法參賽。

# <span id="page-3-1"></span>3 收集學生報名資料

請參賽學生在報名期限內,先行提供報名資訊予學校承辦人:

- (1) 報名類組
- (2) 姓名
- (3) 作品題目
- (4) 指導老師(無指導老師請填 無)
- (5) 作品簡介

<span id="page-4-0"></span>4 建立學校報名清冊

※**xls** 表單填寫說明:**(**請務必使用本網站所提供的表單!**)**

#### Step1.下載檔案

學校承辦人至本比賽報名系統[\(https://web.arte.gov.tw/nsac/input00.aspx\)](https://web.arte.gov.tw/nsac/input00.aspx)下載 「大專專用 xlsx 表單」檔案。

注意事項:

1. 大事組報名請先下載大專專用「xls表單」, 先填寫完後再執行後續的報名作業(不得使用縣 市端專用Excel)。

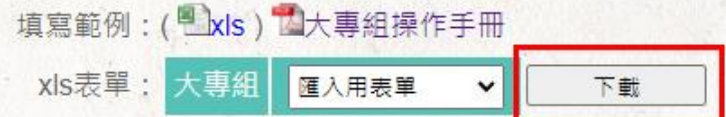

2. 美術比賽代碼表: 出組別名單總表

3. 大專組:由學校統一報名,除社區大學(學院)外,包括公、私立大專院校日夜間部學生、 進修學校學生、推廣部學生、五專院校日夜間部後三年學生及研究生。

### Step2.彙整資料

學校承辦人將本次所有參賽學生報名資訊,鍵入「大專專用 xlsx 表單-美術比賽匯入 data」分頁後,再填寫學校代碼(將自動帶入校名、郵遞區 號及學校地址)、學校聯絡人及聯絡人電話。

### ※分頁內的欄位順序請勿異動!

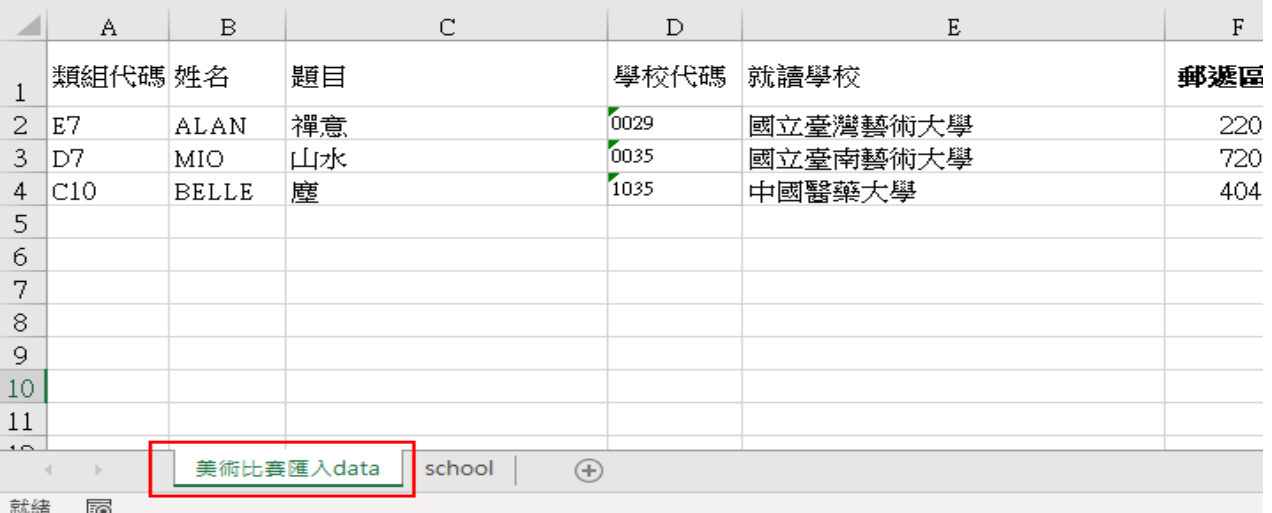

填寫學校資料,有兩種方式:

1. 進入分頁『school』,查詢並複製學校代碼,再貼回分頁『美術比賽匯入 data』的學校代碼處;學校名稱、郵遞區號、學校地址,會自動帶入。

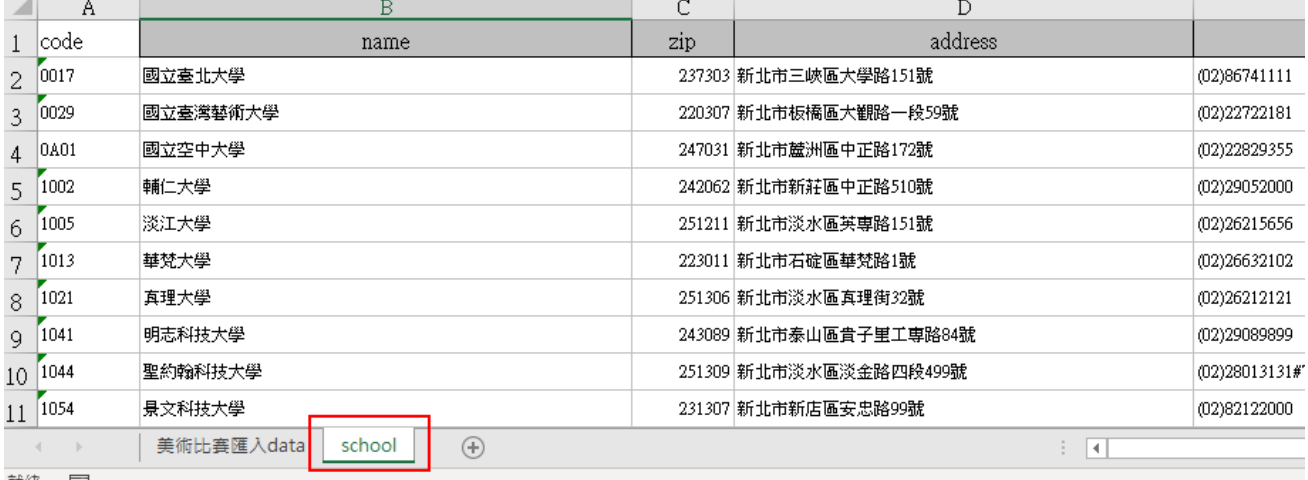

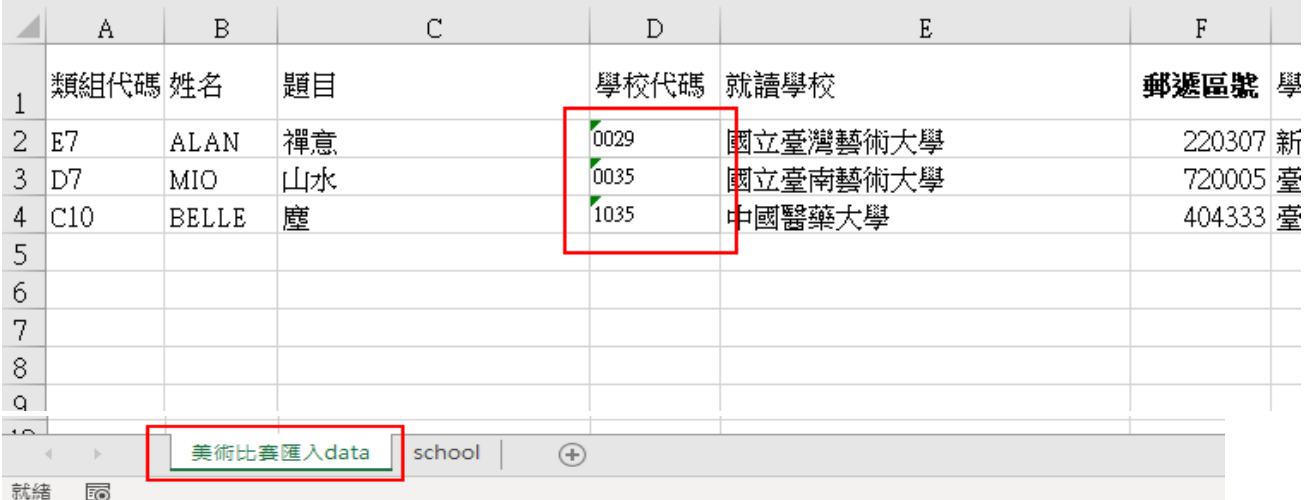

本表單內,末碼為英文字的學校代碼,為國立臺灣藝術教育館-美術比賽使用。

非教育部正式學校代碼!

### 2. 點選學校代碼欄位,再點選旁邊的箭頭,選擇下拉內的學校代碼。

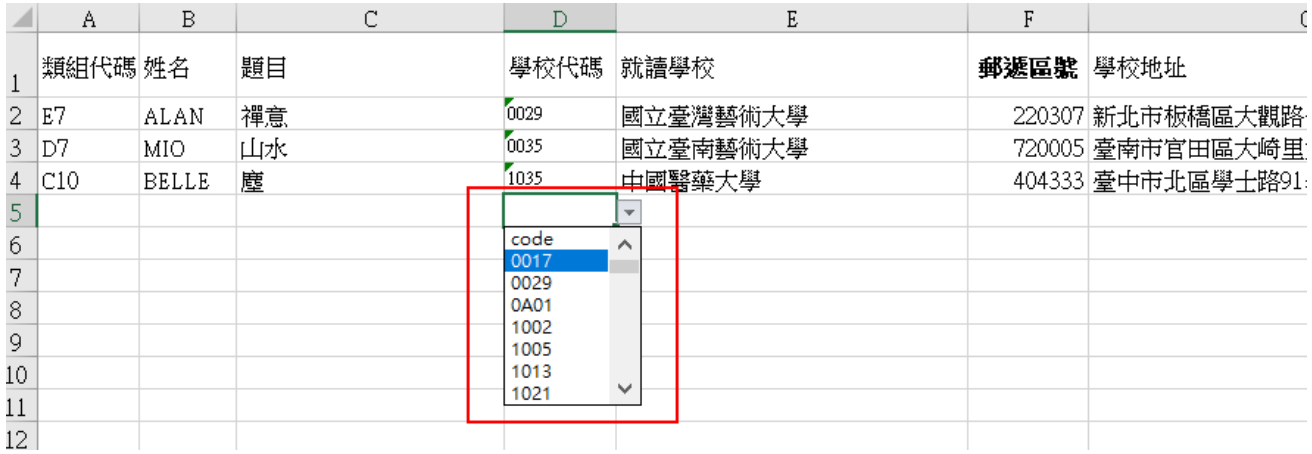

※如輸入錯學校代碼時,將「學校代碼」欄位的數字刪除即可!或將正確的學 校代碼覆蓋上!(就讀學校、郵遞區號、學校地址這三個欄位帶有公式,不建議 選取這三個欄位後刪除!)

### <span id="page-7-0"></span>5 申請帳號/上傳資料

學校承辦人於報名期間,至本比賽報名系統申請帳號,並上傳填寫完畢之 「大專專用 xlsx 表單」。

Step1.點選【我知道了,開始填報資料!】 1. 大專組報名請先下載大專專用「xlsx表單」, 先填寫完後再執行後續的報名作業(不得使用 縣市端專用Excel)。 填寫範例:(Lxlsx) 以大專組操作手冊 xlsx表單: 大專組 匯入用表單  $\ddot{ }$ 下載 2. 美術比賽代碼表: [4]組別名單總表 3. 大專組:由學校統一報名,除社區大學 (學院)外,包括公、私立大專院校日夜間部學生、 進修學校學生、推廣部學生、五專院校日夜間部後二年學生及研究生。 4 大專組報名時間: 請於112年10月12日至112年10月27日下午5時前完成上傳作業。 5. 如有疑問請洽詢: 辦公室: (02)2311-0574 #236 會場: (02)2394-5185 #600 我知道了,開始填報資料!

# Step2.點選縣市別。

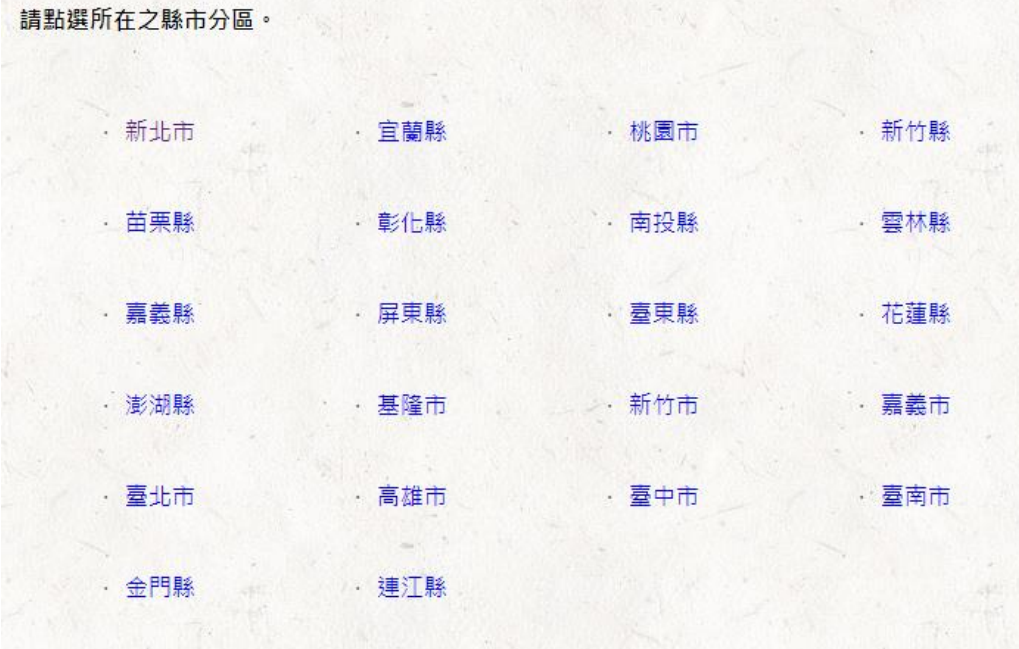

Step3.請填入帳號密碼,將已填寫完畢的 Excel 上傳。輸入完畢請勾選 《口本人同意…》,再點選【送出表單】,即完成上傳作業。

## ※帳號、密碼,請自行輸入!系統會自動建立成維護專用的帳密。

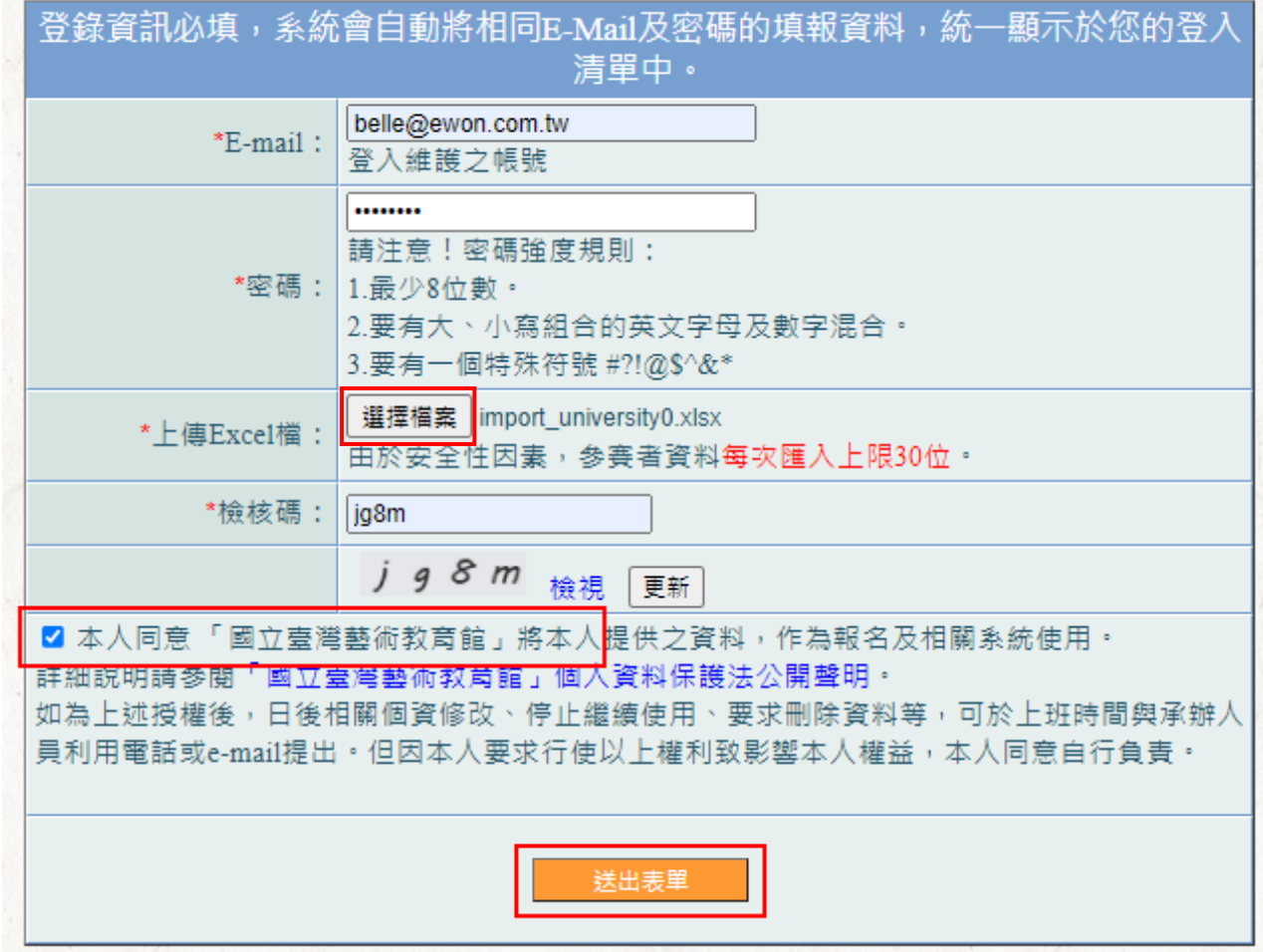

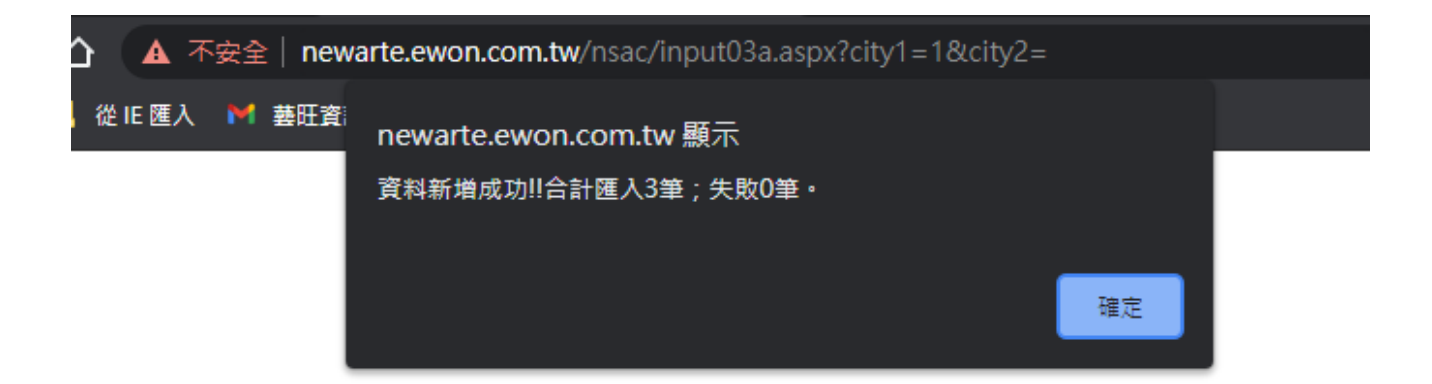

# <span id="page-9-0"></span>6 已上傳資料維護(如無修改上傳資料請跳至 5)

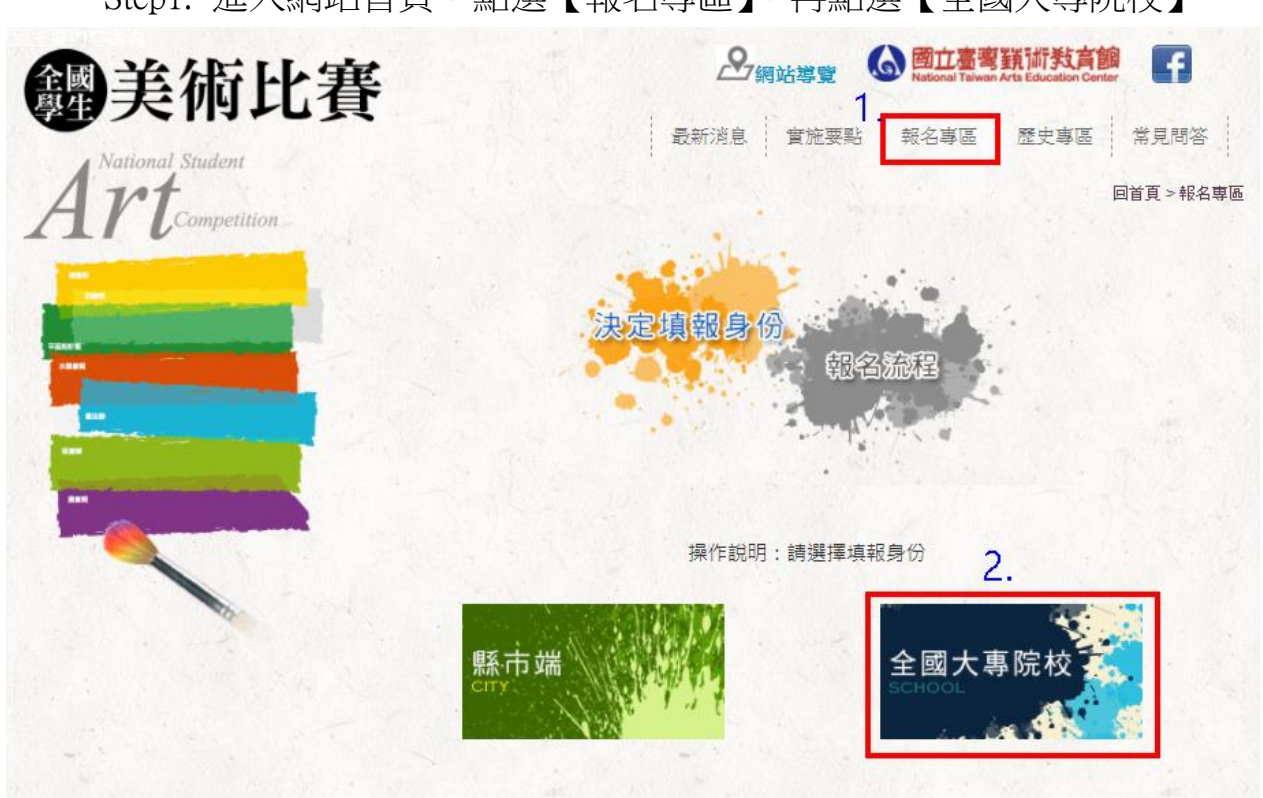

Step1. 進入網站首頁,點選【報名專區】,再點選【全國大專院校】。

#### Step2.點選【我知道了,開始填報資料!】。

- 2. 美術比賽代碼表: 出組別名單總表
- 3. 大事組:由學校統一報名,除社區大學(學院)外,包括公、私立大專院校日夜間部學生 谁修學校學生、推廣部學生、五專院校日夜間部後二年學生及研究生。
- 4. 大專組報名時間: 請於112年10月12日至112年10月27日下午5時前完成上傳作業。
- 5 如有疑問請洽詢:
	- 辦公室: (02)2311-0574 #236
	- 會 場: (02)2394-5185 #600

我知道了,開始填報資料!

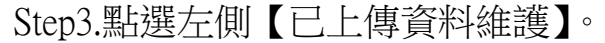

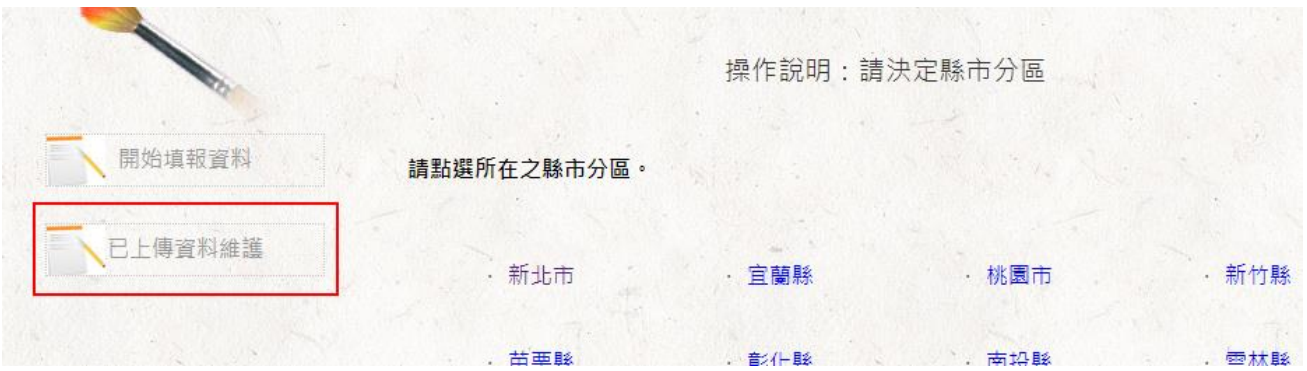

Step4.請輸入帳號密碼與檢核碼,輸入完畢請點選【確定】。

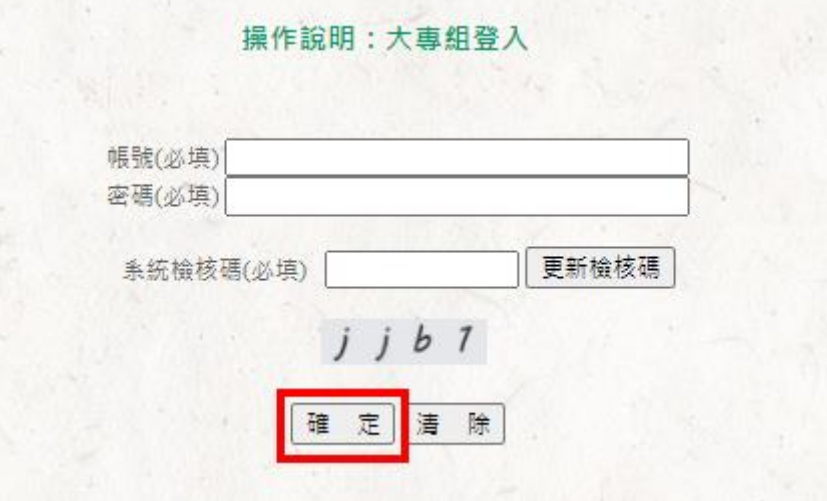

Step5.可在此處進行修改或刪除。

修改:點選修改圖式【 <sup>♥</sup>】,進行該筆資料維護。修改完畢,點選【資 料更新儲存】,即完成更新。

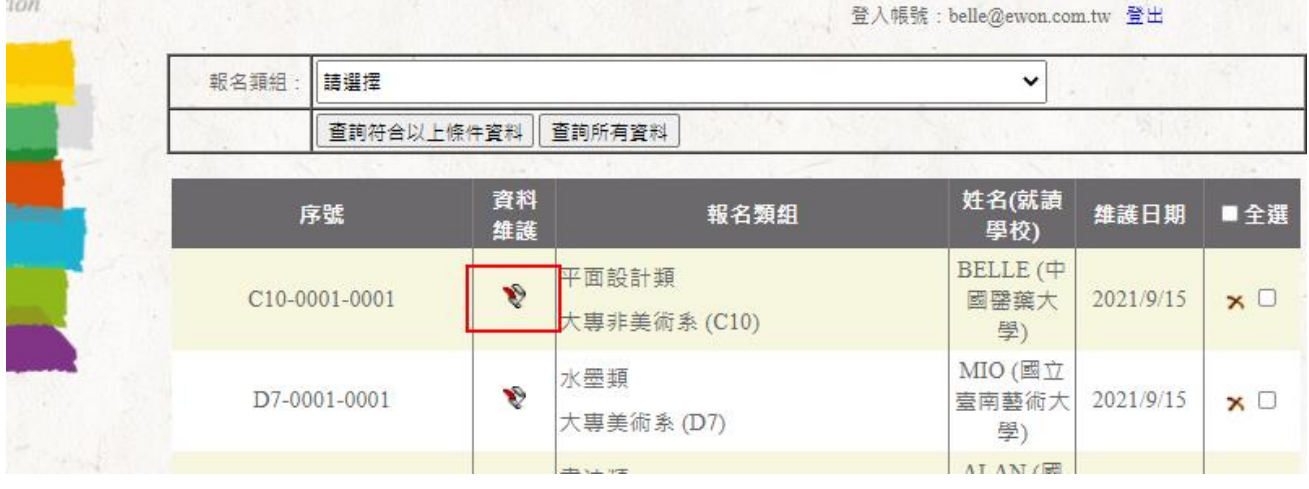

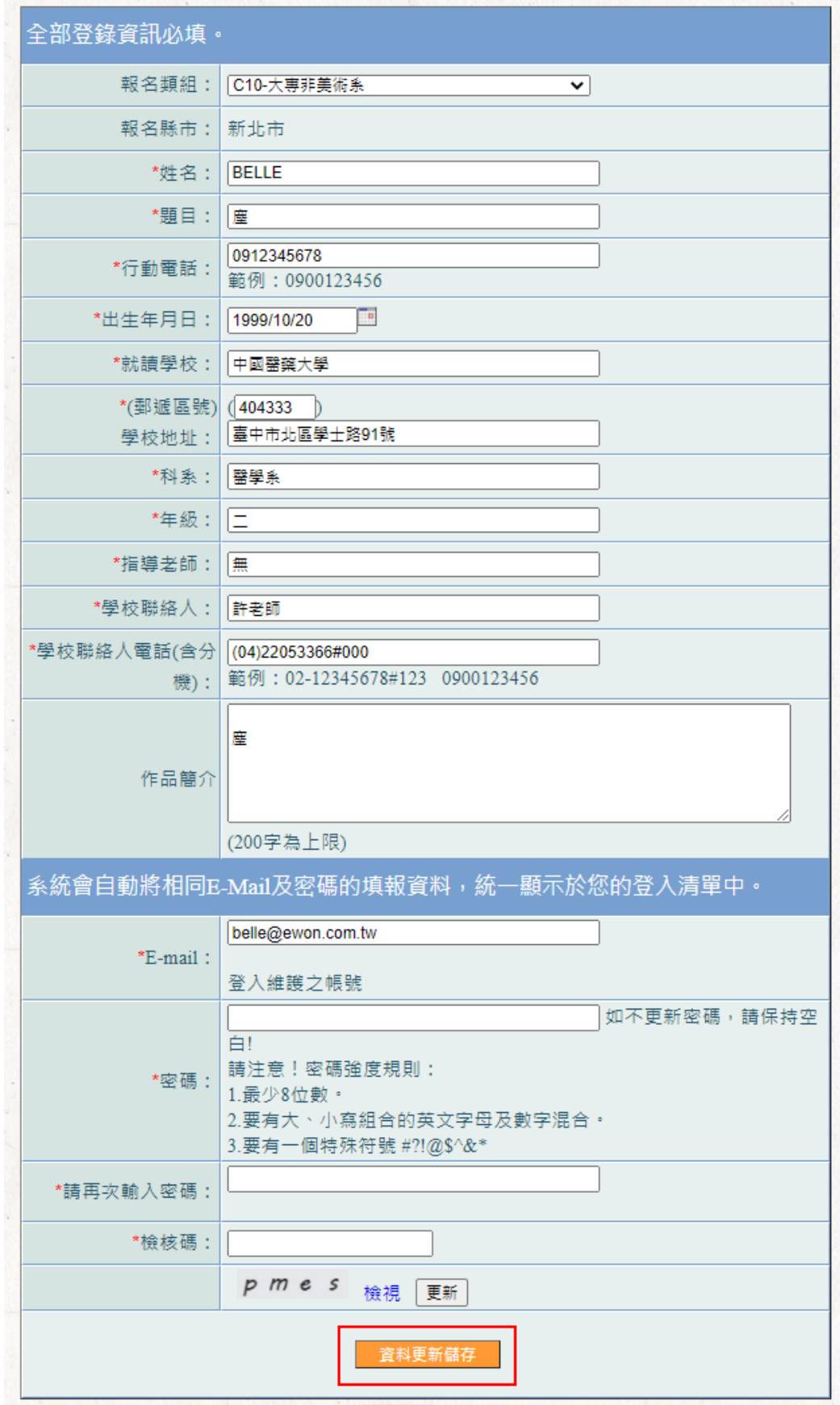

# 軍筆刪除:點選刪除圖式【<mark>^</mark>】,再點選【確定】,即完成該筆刪除。

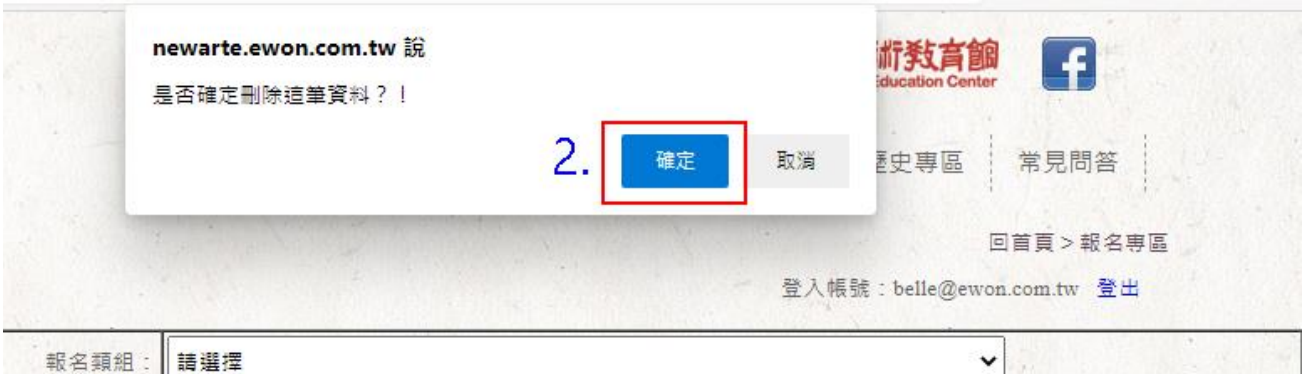

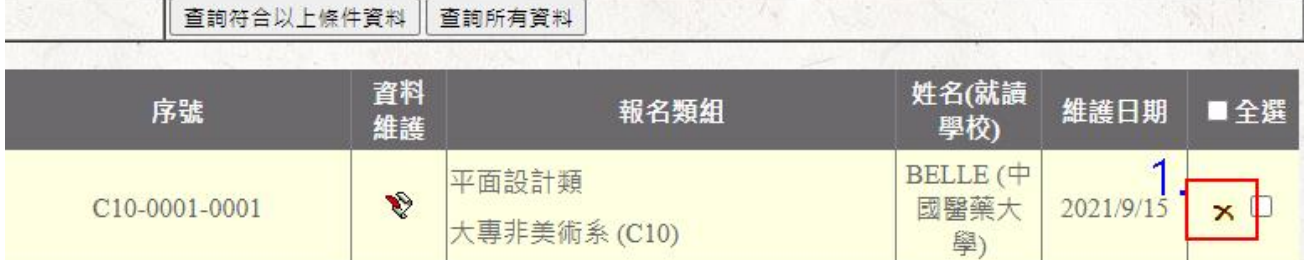

水墨類

大專美術系 (D7)

 $\mathbf{v}$ 

D7-0001-0001

# 全部刪除:勾選右側【全選】,再點選下方【刪除勾選資料】,即刪除已 上傳的所有名單。

MIO (國立

學)

臺南藝術大 2021/9/15 ★ □

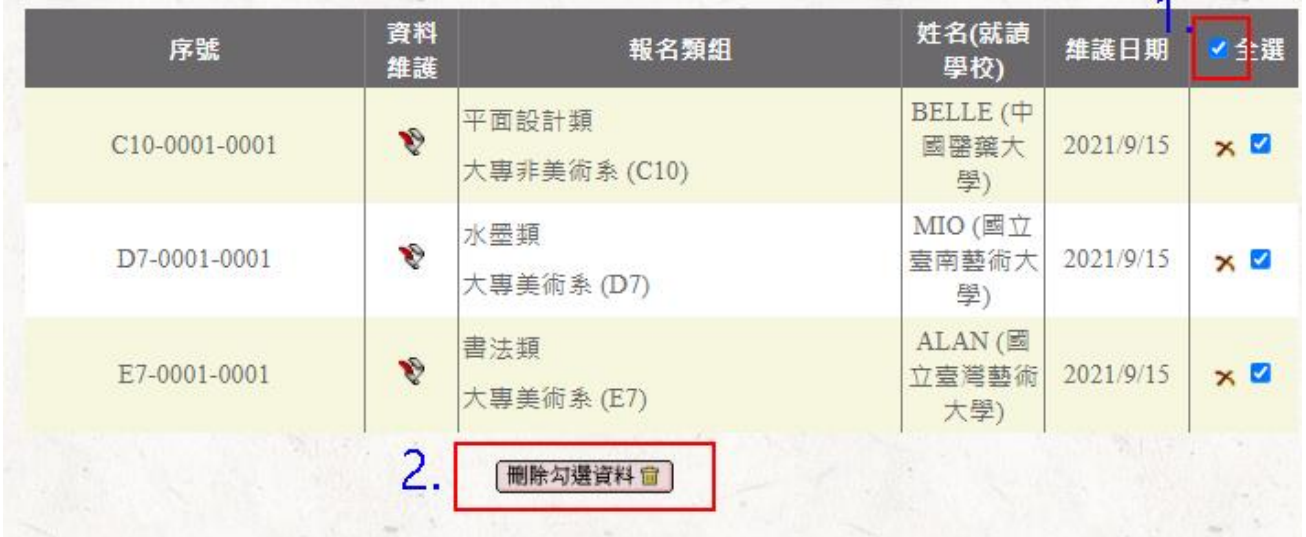

# <span id="page-13-0"></span>7 列印表單

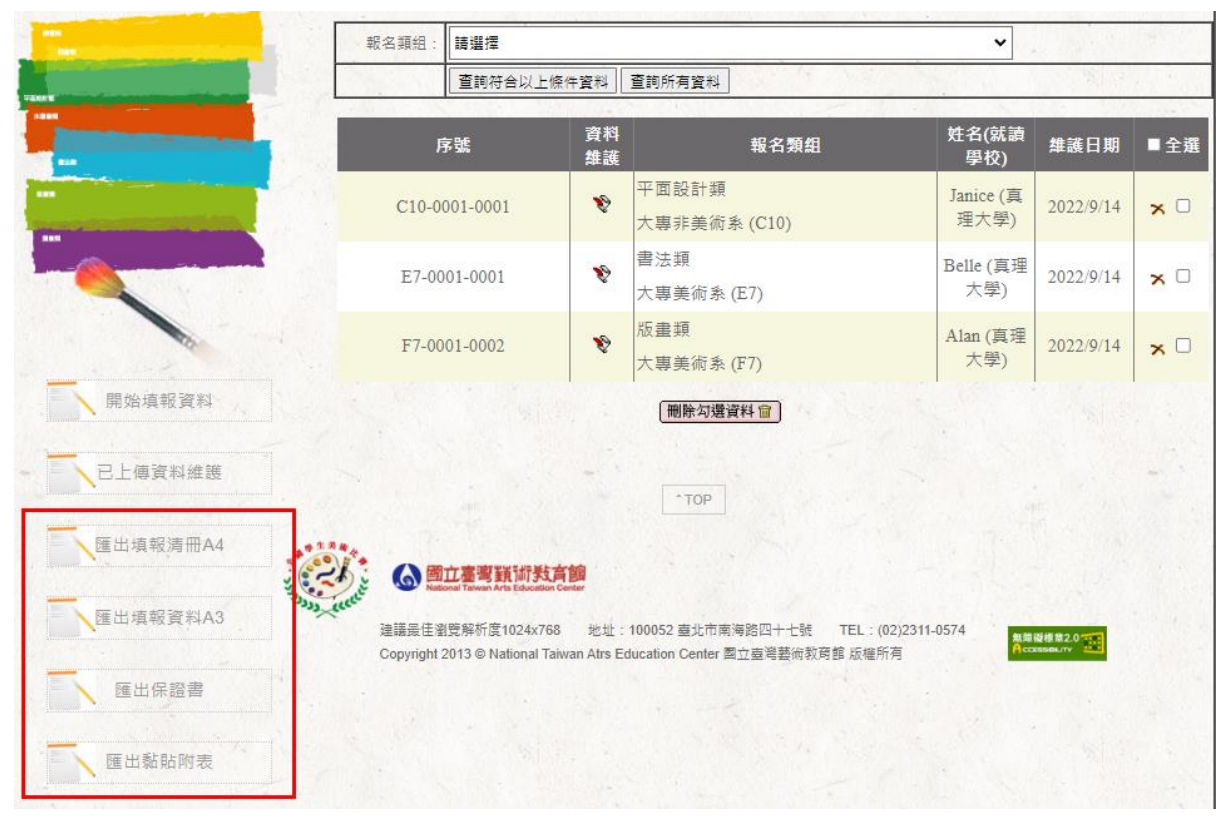

## Step1.列印作品黏貼表

- (1) 學校承辦人於報名系統列印各學生之「匯出黏貼附表」,交由參賽學 生確認。
- (2) 學生及指導老師確認「匯出黏貼附表」資訊無誤後簽名,張貼於作品 背面後,送交學校。

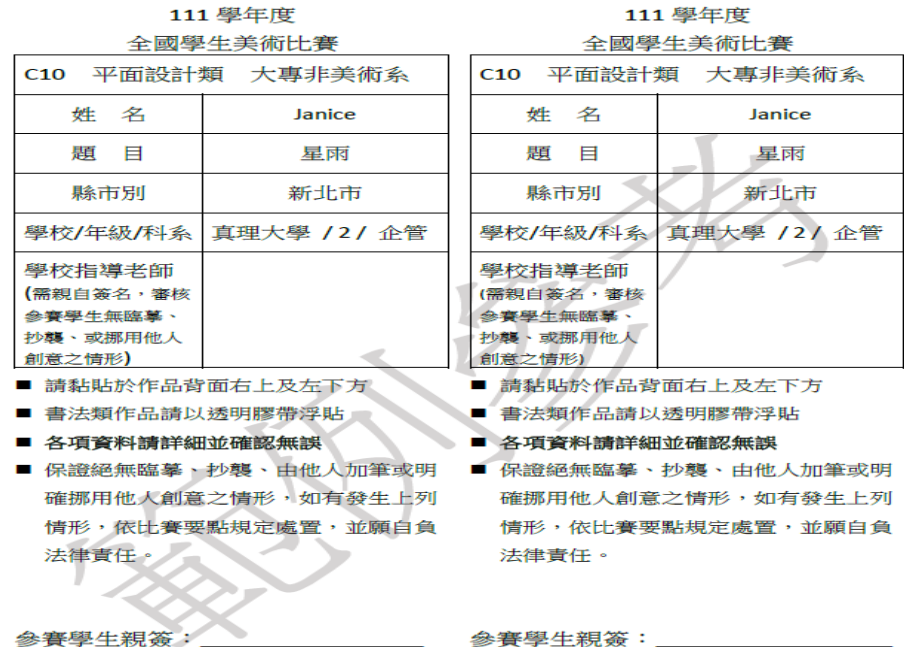

### Step2.總清冊及保證書

學校承辦人確認名單及作品無誤後,紙本列印「匯出填報清冊 A4/A3(擇 1)」、「匯出保證書」各1份,於表單空白處蓋學校或學(教)務處印信 後,連同作品(背面張貼學生、指導教師簽名之黏貼附表 2 張)一併送至 收件會場。

(1) 匯出填報清冊:

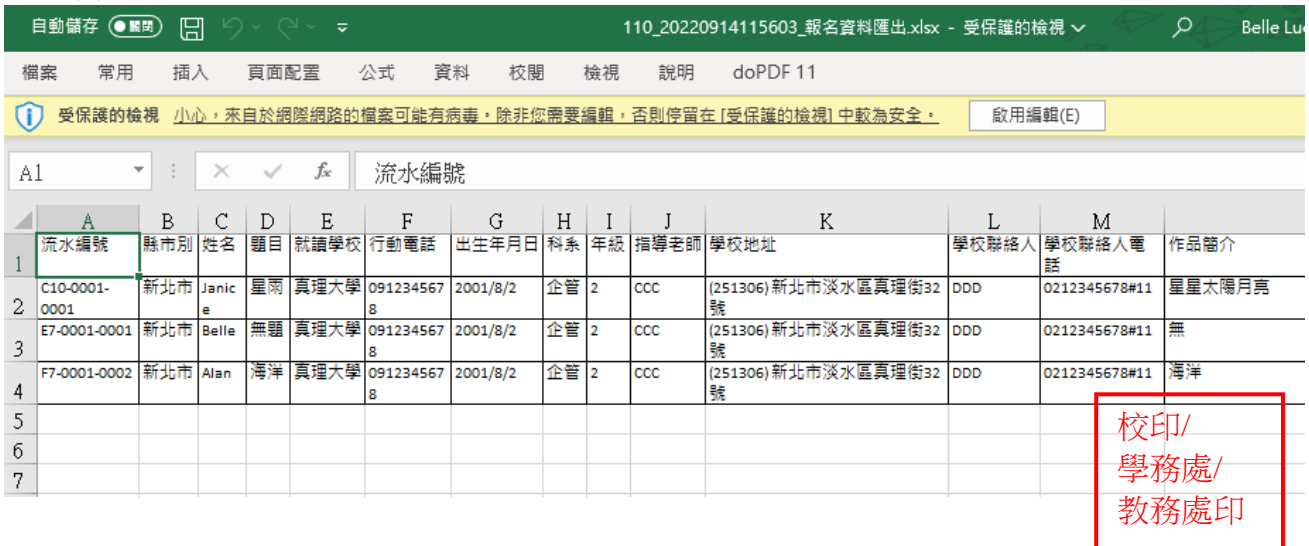

(2)匯出保證書:

### 保證書

大專院校/科系參加111學年度全國學生美術比賽決賽送件(如下 表),保證於活動結束通知退件日期,前來辦理作品退件手續,逾期作品同意由主辦單 位自行處置,絕無異議。此致 全國學生美術比賽委員會。  $\blacksquare$ 

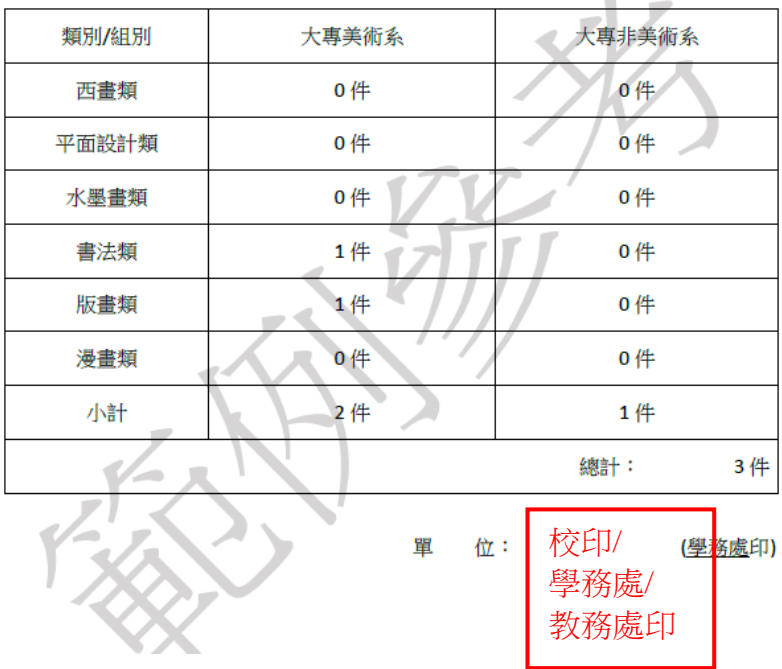

### <span id="page-15-0"></span>8 包裝/送件

### Step1.作品包裝

作品請自行包裝妥當,作品若採郵寄或運輸送件,寄送外包裝須註明內 含作品件數 例:臺灣大學-漫畫-1 件) ,並加註「112 學年度全國學生 美術比賽委員會 」 收;運送過程所遭致之損失,由作者自行負責。

### Step2.作品運送

※收件地點:郵政博物館(臺北市中正區重慶南路二段45號6樓),或 其他指定地點(地點如有變更將另行公告)。若以郵寄或快遞方式送 件,請另加註「112 學年度全國學生美術比賽委員會」收。

※送件時間:112 年 10 月 23 至 112 年 10 月 27 日(上午 9 時至 13 時、 下午 1 時至 4 時)。

※送件內容:作品(背後張貼學生、指導教師簽名之黏貼附表 2 張)、 總清冊、保證書(蓋學校或學(教)務處印信各 1 份)。

<span id="page-16-0"></span>9 退件

※退件時間:112 年 11 月 22 至 112 年 11 月 24 日(上午 9 時至 13 時、 下午 1 時至 4 時)。

※逾期未領,作品由主辦單位自行處置。如委託廠商代為寄、運回,運 送 相關費用及過程所遭致之損失,願自行負責。

<span id="page-16-1"></span>10 注意事項

線上報名時間:請於 112 年 10 月 12 日至 **112** 年 **10** 月 **27** 日下午 **5** 時前完成 上傳作業。

#### ※參賽學生注意事項:

- 1. 確認作品規格、型式、裝裱等,必須符合本學年度比賽要點規定。
- 2. 須由學校統一報名。
- 3. 作品背面需張貼之黏貼附表,請由學校至報名系統登錄後匯出列印,再由學 生、指導老師(無則免)簽名後張貼。

#### ※學校承辦人注意事項:

- 1. 因每組帳號僅能修改該帳號鍵入之資料,請學校協助至系統統一報名登錄(1 校 1 帳號)。
- 2. 請確認參賽學生之身分、類組(美術系組/非美術系組)等資訊是否正確。
- 3. 為避免資料不一致,本學年度學生作品張貼之黏貼附表,改為須先由學校於 報名系統鍵入資料後,再由系統匯出交由學生、指導老師簽名確認及張貼。
- 4. 「填報清冊」、「保證書」表單空白處蓋學校或學(教)務處印信各1份,連同 「參賽作品」(背面張貼學生、指導教師簽名之黏貼附表 2 張)一併送至收件 會場。